# *EVM User's Guide: BQ25185EVM BQ25185* 评估模块

# **JU TEXAS INSTRUMENTS**

# 说明

BQ25185 评估模块 (EVM) 旨在评估和测试 BQ25185 的各种工作模式。该 EVM 专为使用视觉指示器进行完 整的测试友好型评估而设计。BQ25185 是一款集成式 电池充电管理 IC,它集成了带可充电电池的太阳能工 业器件常用的功能:线性充电、稳压输出、出厂模式和 电池跟踪 VINDPM。

# 特性

- 1A 线性电池充电器
- 可通过电阻器配置电池调节电压,精度为 0.5%
- 热负荷曲线,具有可配置的热、冷阈值
- 电源路径管理,用于系统供电和电池充电
- 4uA 出厂模式,可更大程度地延长电池的货架期
- 电阻可编程引脚 VSET/ILIM 和 ISET
- 状态引脚 STAT1 和 STAT2 显示器件状态
- 便于探测的测试点
- 板载电阻,可实现极小的测试设置

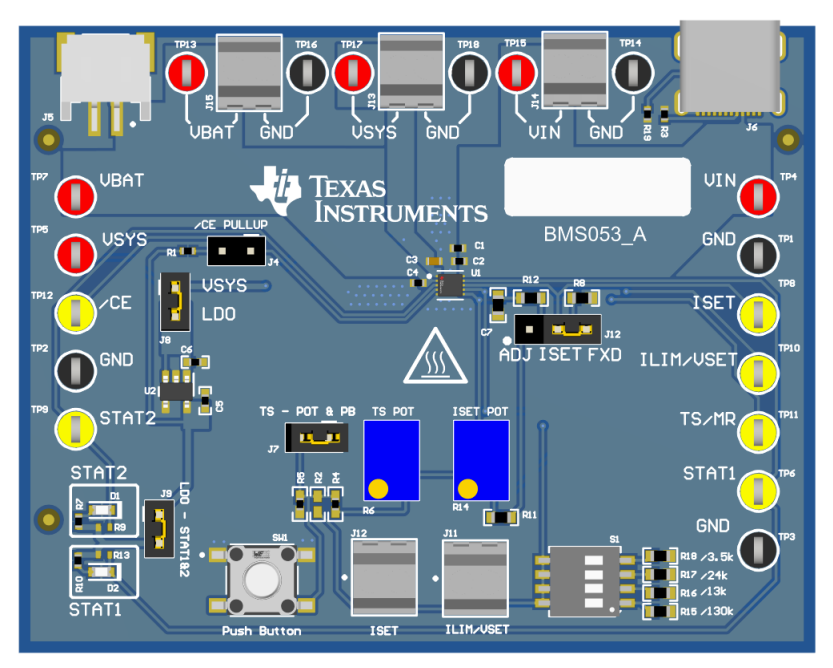

图 **1-1. BQ25185EVM** 硬件板

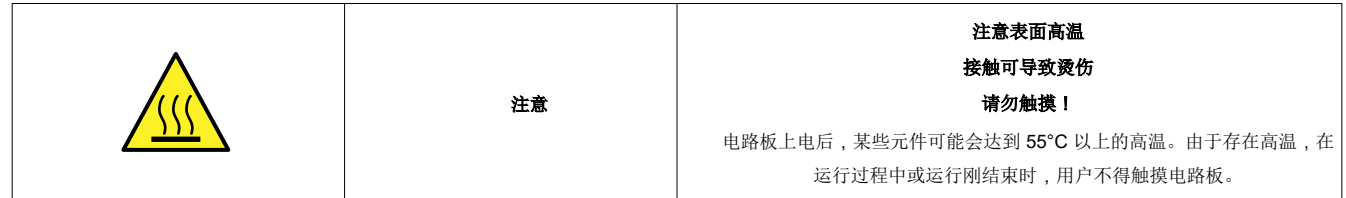

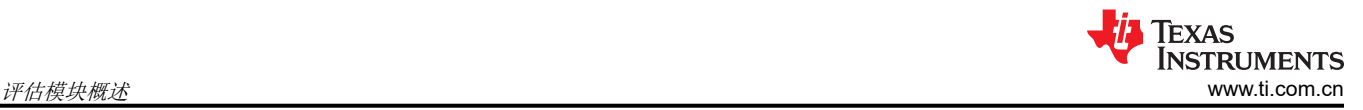

# **1** 评估模块概述

#### **1.1** 引言

BQ25185EVM 是 BQ25185 电池充电管理 IC 的评估套件。BQ25185 是一款电阻器控制的宽输入工作范围 1A 线 性电池充电器,采用具有散热焊盘的小型 QFN 封装。BQ25185 集成了工业和个人电子产品应用常用的功能,并 通过小解决方案尺寸提供超低 IQ、集成保护功能、电阻可配置性、TS 监控功能和卓越的热性能。

可以使用 micro-USB 输入和具有 2 引脚 JST 连接器的电池来评估 BQ25185EVM。EVM 包含用于连接电源以模 拟充电操作的引脚接头。借助板载电位器、跳线、开关和端子块,可以配置不同的电池充电器参数。有关具体参 数,请查看数据表以了解如何配置器件。

## **1.2** 套件内容

此 EVM 套件包括:

• 1 x BQ25185EVM

#### **1.3** 规格

该 BQ25185 EVM 具有以下特性:

- 具有电源路径管理功能的单节电池充电
- 充电电流高达 1A
- 输入电压工作范围为 3.6V 至 18V

#### **1.4** 器件信息

本用户指南提供了 BQ25185 评估模块 (EVM) 的详细测试说明。此外,还包括所需设备的描述、设备设置、步 骤、印刷电路板布局、原理图和物料清单 (BOM)。

除非另有说明,否则本用户指南中的所有缩写词 *EVM*、*BQ25185EVM* 以及术语评估模块与 BQ25185 评估模块 具有相同的含义。

## **2** 硬件

#### **2.1 EVM** 设置

表 2-1 列出了跳线连接和跳线说明。

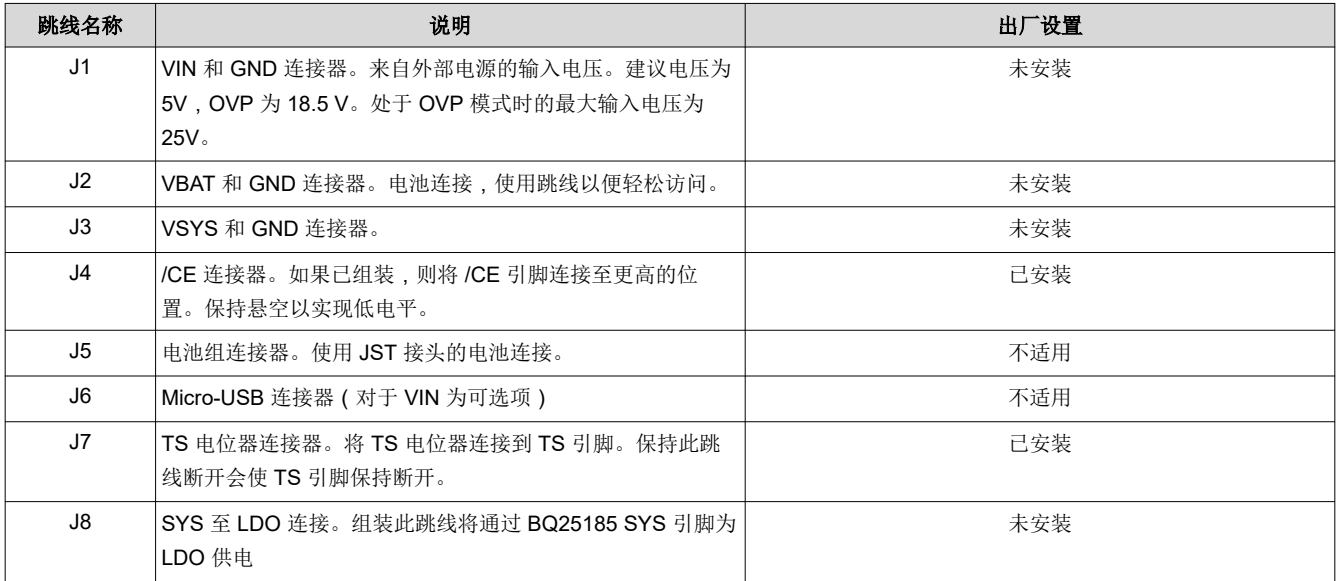

#### 表 **2-1.** 跳线说明

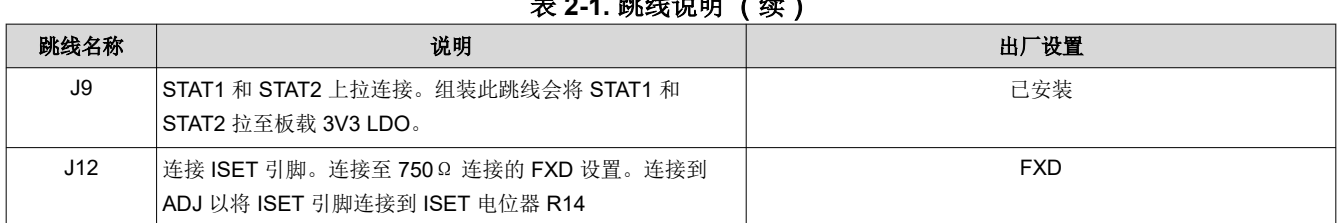

表 **2-1.** 跳线说明 (续)

图 2-1 显示了器件上的各种连接和特性。

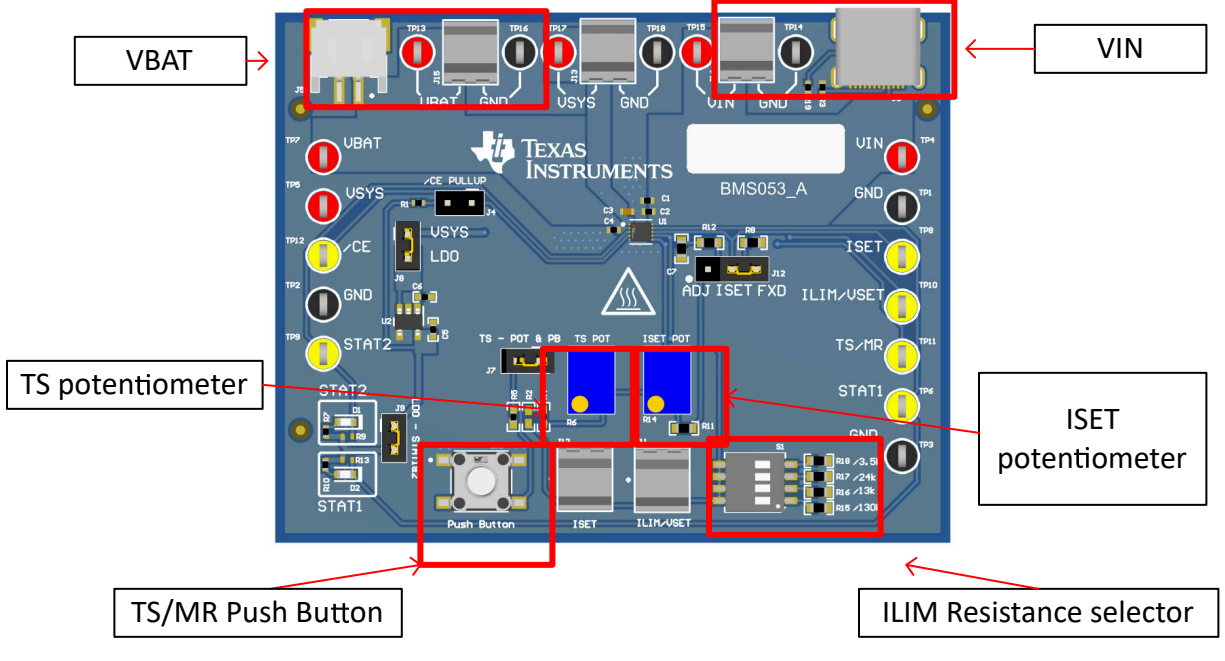

图 **2-1. EVM** 连接

表 2-2 列出了建议的运行条件。

表 **2-2.** 建议运行条件

|             |                    | 最小值   | 标称值 | 最大值 | 单位 |
|-------------|--------------------|-------|-----|-----|----|
| <b>VBAT</b> | 电池电压范围             | 2.2   |     | 4.6 | ν  |
| <b>VIN</b>  | 输入电压范围             | 3.3   |     | 18  |    |
| <b>IIN</b>  | 衛入电流范围 (IN 至 SYS ) |       |     | 1.1 | A  |
| <b>IBAT</b> | 电池放电电流 (BAT 至 SYS) | 3.125 |     |     | A  |
| $T_A$       | 工作环境温度范围           | $-40$ |     | 85  | °C |
| T,          | 工作结温范围             | $-40$ |     | 125 | °C |

## **2.2 EVM** 连接器和测试点

表 2-3 说明了电路板上用于轻松访问测量的可用测试点。

#### 表 **2-3.** 测试点说明

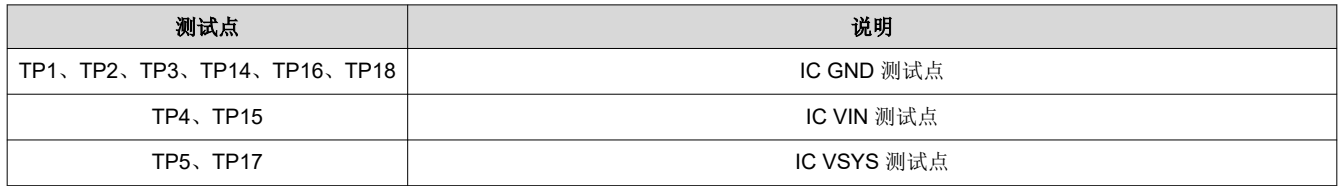

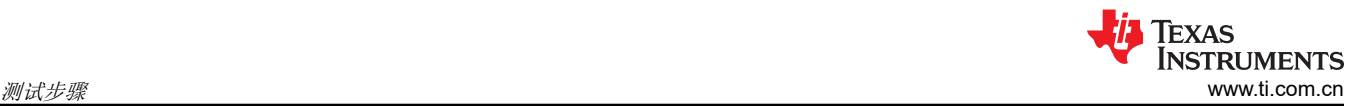

#### 表 **2-3.** 测试点说明 (续)

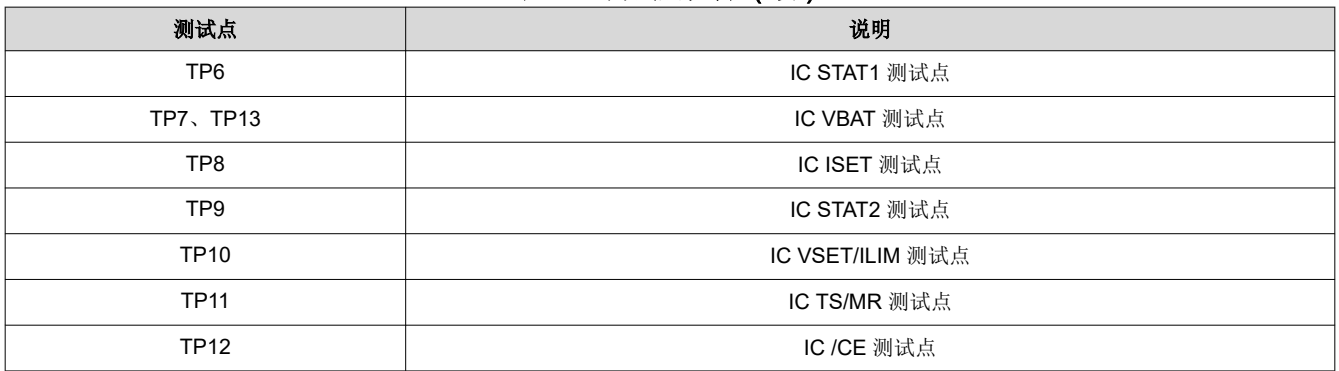

## **3** 测试步骤

#### **3.1** 设备

本节列出了在此 EVM 上执行测试时建议使用的电源。

- 1. 两个电源: Keithley 2400 电源或等效电源
	- a. 电源 #1 (PS #1) 将用作输入电压
	- b. 电源 #2 (PS #2) 将用作电池电压
- 2. 四通道示波器:用于至少监控 VIN、VBAT 和 VSYS 处的电压
	- a. 通道 1 (SC #1) 将用于探测 VIN
	- b. 通道 2 (SC #2) 将用于探测 VBAT
	- c. 通道 3 (SC #3) 将用于探测 VSYS

### **3.2** 充电模式

按以下方式连接设备:

- 电源 PS #1:5V 时 BQ25185EVM 的 VIN
- 电源 PS #2: 3.7V 时 BQ25185EVM 的 VBAT
- 示波器通道 SC#1:TP4 处的 VIN
- 示波器通道 SC#2:TP7 处的 VBAT
- 示波器通道 SC#3 : TP5 处的 VSYS

#### 过程:

- 1. 使用 S1 开关箱连接 13kΩ 电阻。验证从 VSET/ILIM 引脚到 GND 的电阻是否为 13kΩ
	- a. 这会将电池稳压电压设置为 4.2V,并将输入电流限制设置为 1100mA
- 2. 测量 ISET 与 GND 之间的电阻。
	- a. 产生的快速充电电流将遵循以下公式:
- 3. 打开 PS #1 电源
	- a. 验证 VSYS 处的电压是否约为 4.5V
- 4. 打开 PS #2 电源
	- a. 验证进入 PS#2 的电流是否为配置的充电电流
	- b. 另一种方法是使用 ISET 引脚上的电压。ISET 引脚上的电压

## 要更改充电电流,请执行以下操作:

- 1. 使用公式 Ichg = 300/ $R_{\text{Iset}}$  (A  $\Omega$  /  $\Omega$ )
- 2. 测量 Iset 引脚上的电阻
- 3. 调整 R14 电位器, 以获得适合所需 I<sub>CHG</sub> 的 R<sub>Iset</sub>
- 4. 将 JP1 上的跳线移至 ADJ 位置
- 

#### 备注

只能在器件断电时测量 ISET 电阻,但在运行期间可以调整 ISET 电位计。

#### 要调整充电电压 **(VSET)** 和输入电流限制 **(ILim)**,请执行以下操作:

- 1. 请参阅数据表中的 VSET 和 IILIM 表,了解 IILIM 引脚上的电阻对 VBATREG 和 ILim 有何影响
- 2. 调整 S1 上的 R15-R18, 以便为所需的  $V_{SFT}$  和  $I_{\text{lim}}$  设置正确的电阻
- 3. 关闭和打开 PS#1

#### 备注

每次启动新的充电周期时 (在插入 VIN 以及 /CE 被拉至低电平时),该器件都会更改 VSET/ILIM 设 置。

#### **3.3** 出厂模式进入和退出

若要进入出厂模式状态,请按以下方式连接设备:

- 电源 PS#1: 5V 时 BQ25185EVM 的 VIN
- 电源 PS #2: 3.7V 时 BQ25185EVM 的 VBAT
- 示波器通道 SC #1 : TP4 处的 VIN
- 示波器通道 SC #2 : TP7 处的 VBAT
- 示波器通道 SC #3 : TP5 处的 VSYS
- 示波器通道 SC #4 : TS/MR 为 TP11

#### 过程

- 1. 打开 PS#2 电源。VSYS 应升高至约 3.7V。
- 2. 打开 PS#1 电源。VSYS 应升高至 4.5V
- 3. 按住 SW1(EVM 上的按钮)至少 10 秒
- 4. 释放 SW1

.

- 5. 从 BQ25185EVM 断开 PS#1 或将其断电。
- 6. 观察 VSYS 下拉至 0V
- 7. 确认 VSYS 上的电压为 OV 后,您可以通过插入 VIN ( > V<sub>LNI O</sub>) 退出出厂模式

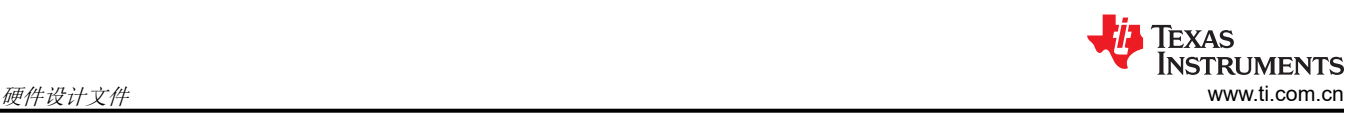

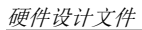

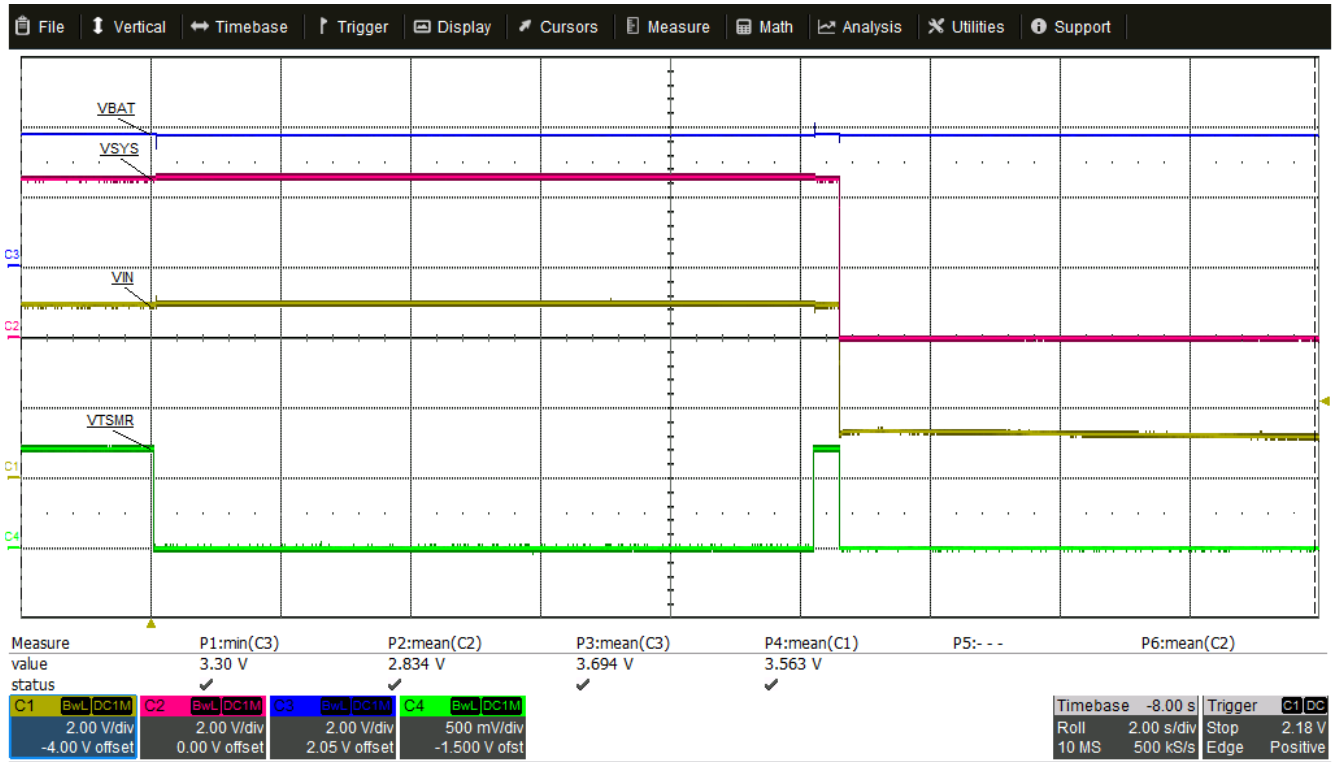

10/13/2023 6:50:23 AM

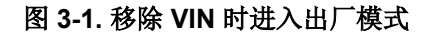

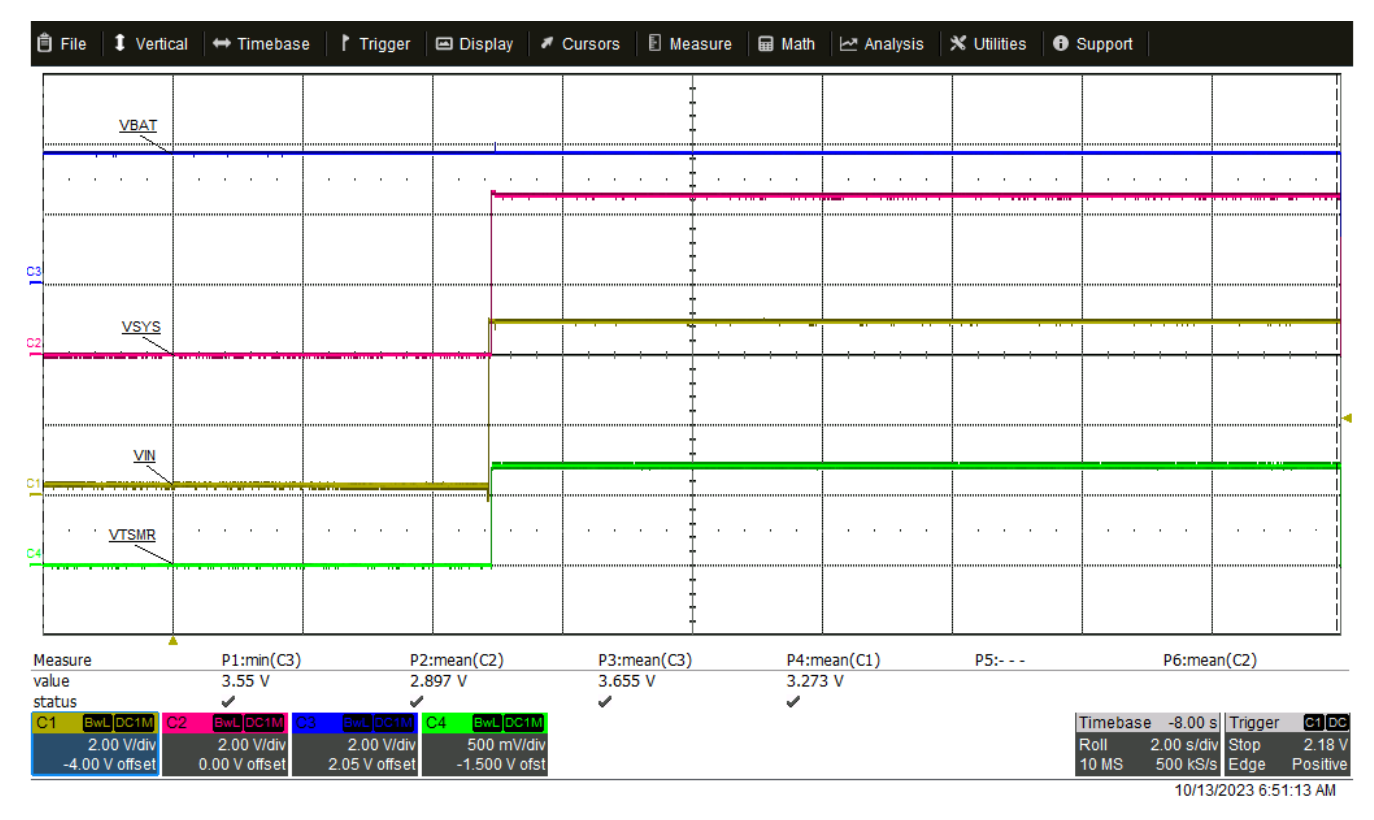

#### 图 **3-2.** 通过插入 **VIN** 退出出厂模式

# **4** 硬件设计文件

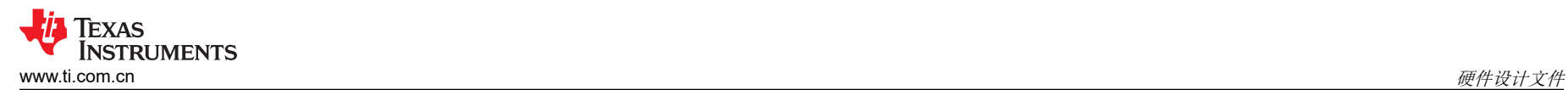

## **4.1** 原理图

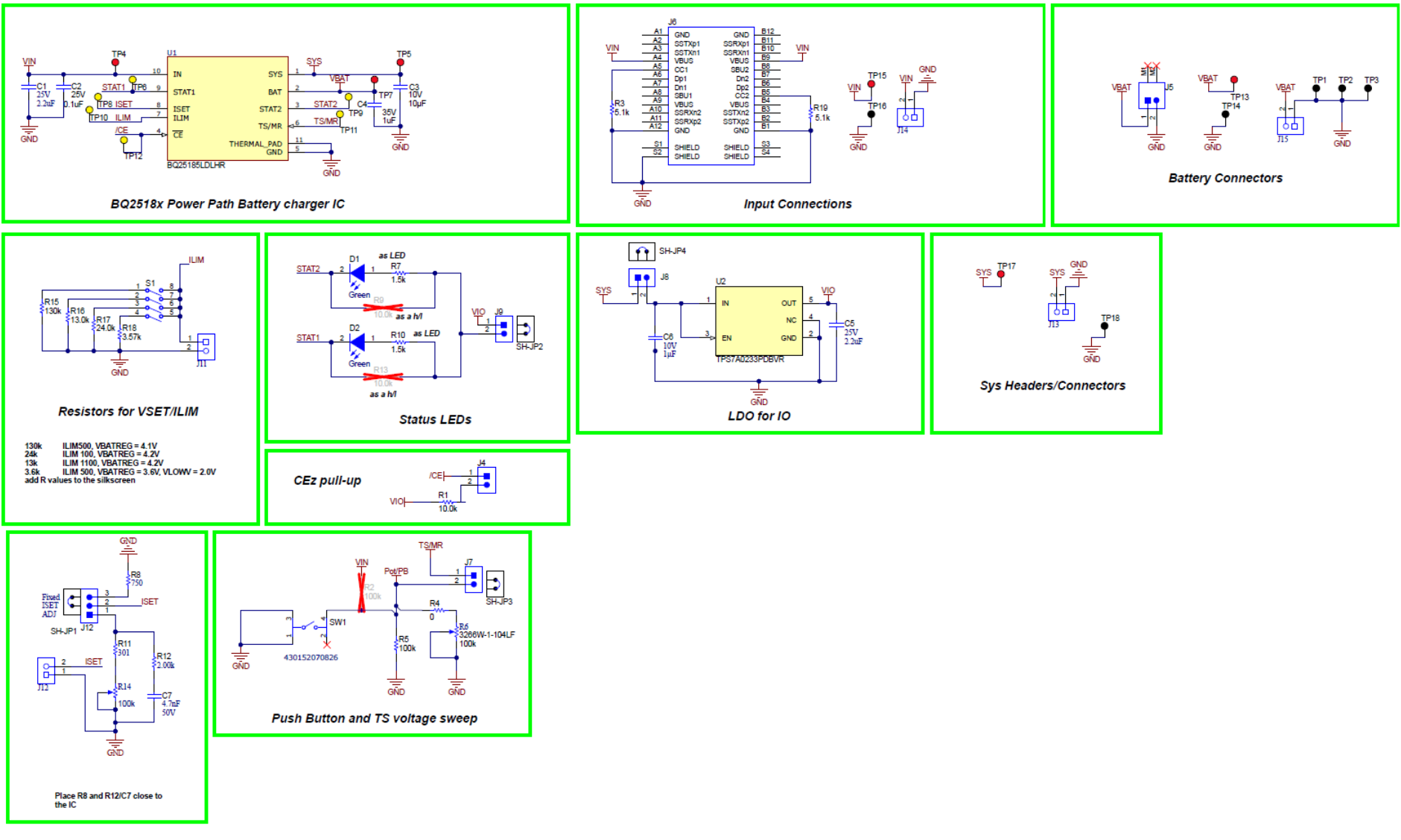

## 图 **4-1. BQ25185EVM** 原理图

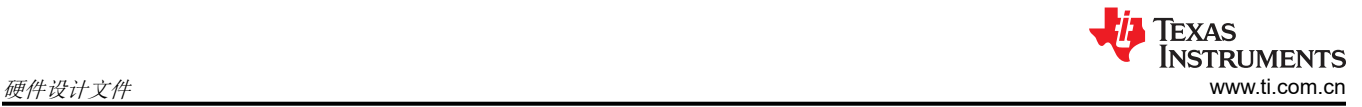

## **4.2** 布局

图 4-2 至图 4-7 显示了 EVM PCB 布局图像。

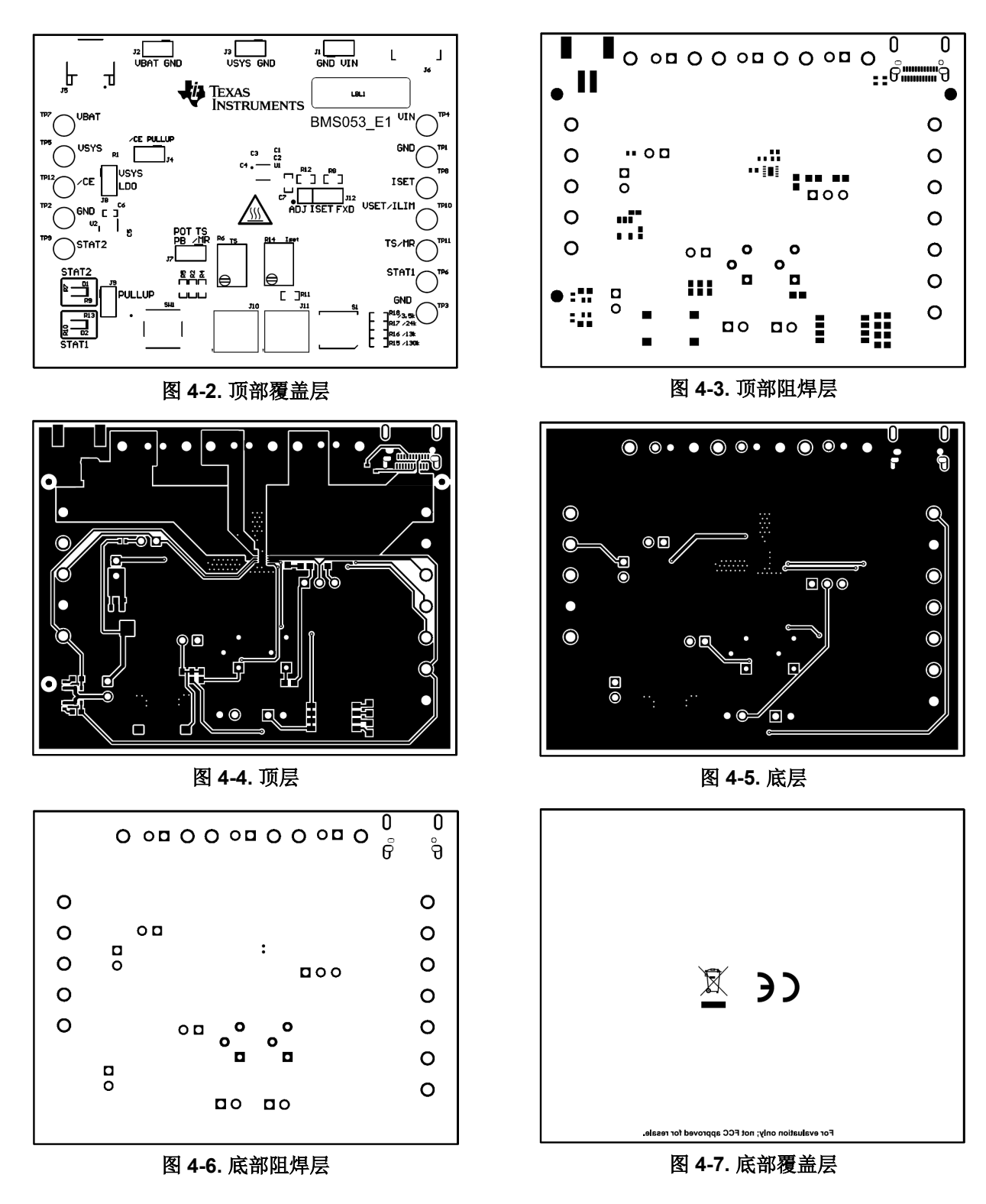

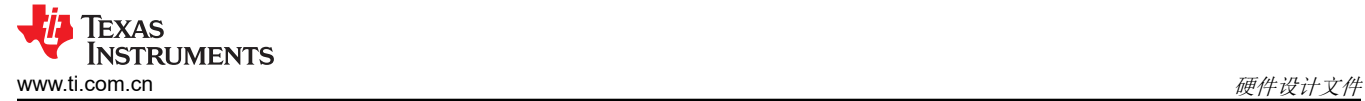

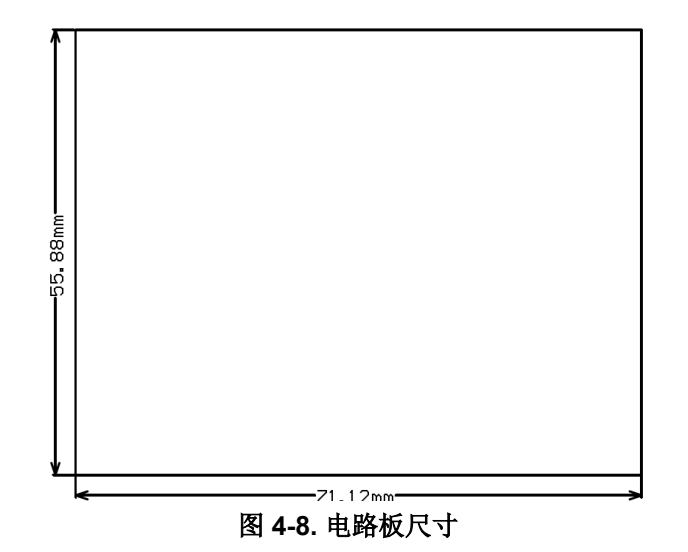

# **4.3** 物料清单

下表显示了物料清单。

表 **4-1.** 物料清单

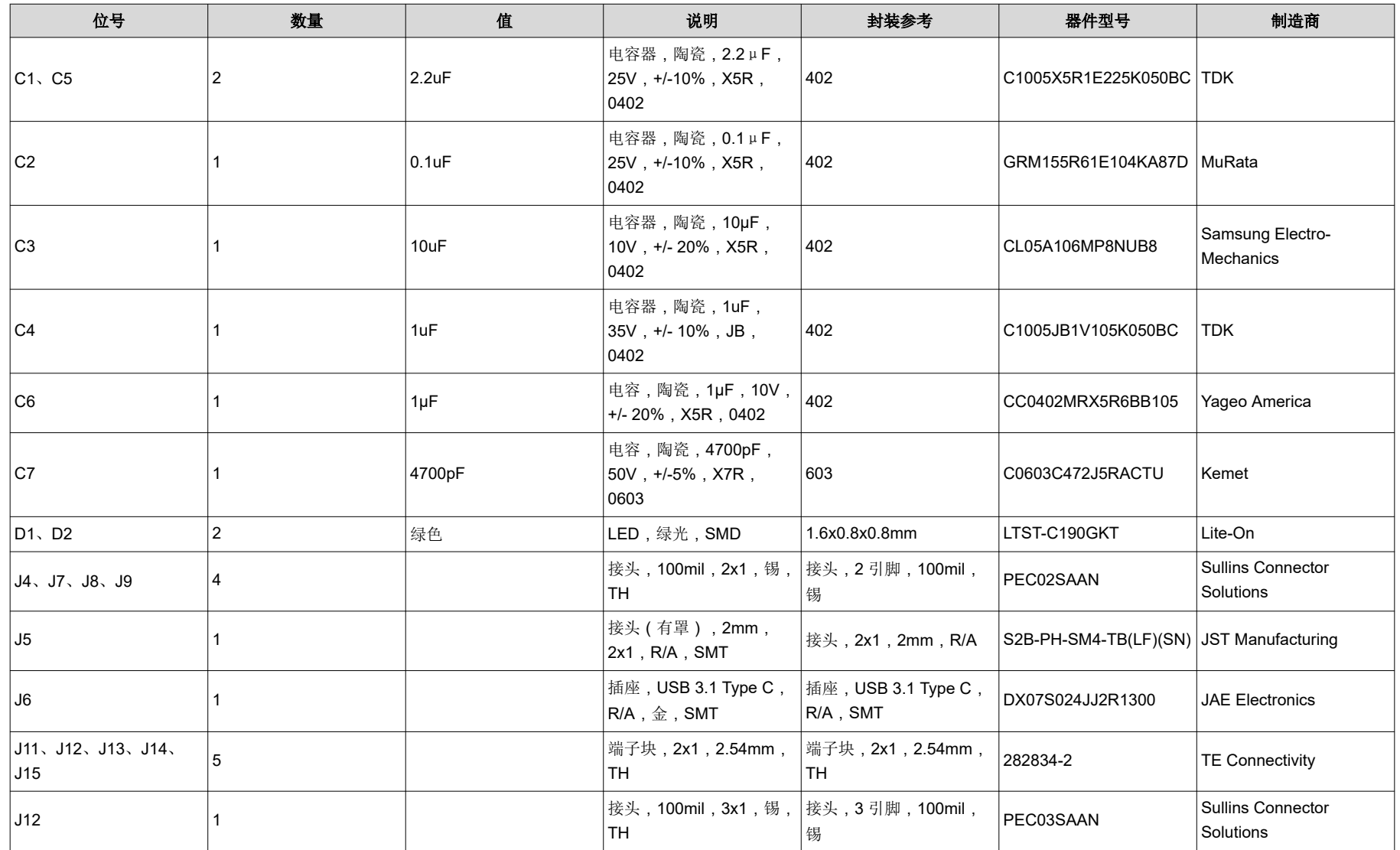

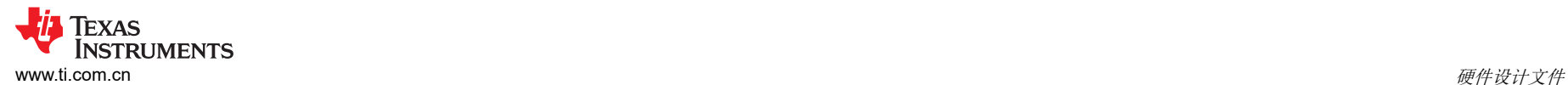

# 表 **4-1.** 物料清单 (续)

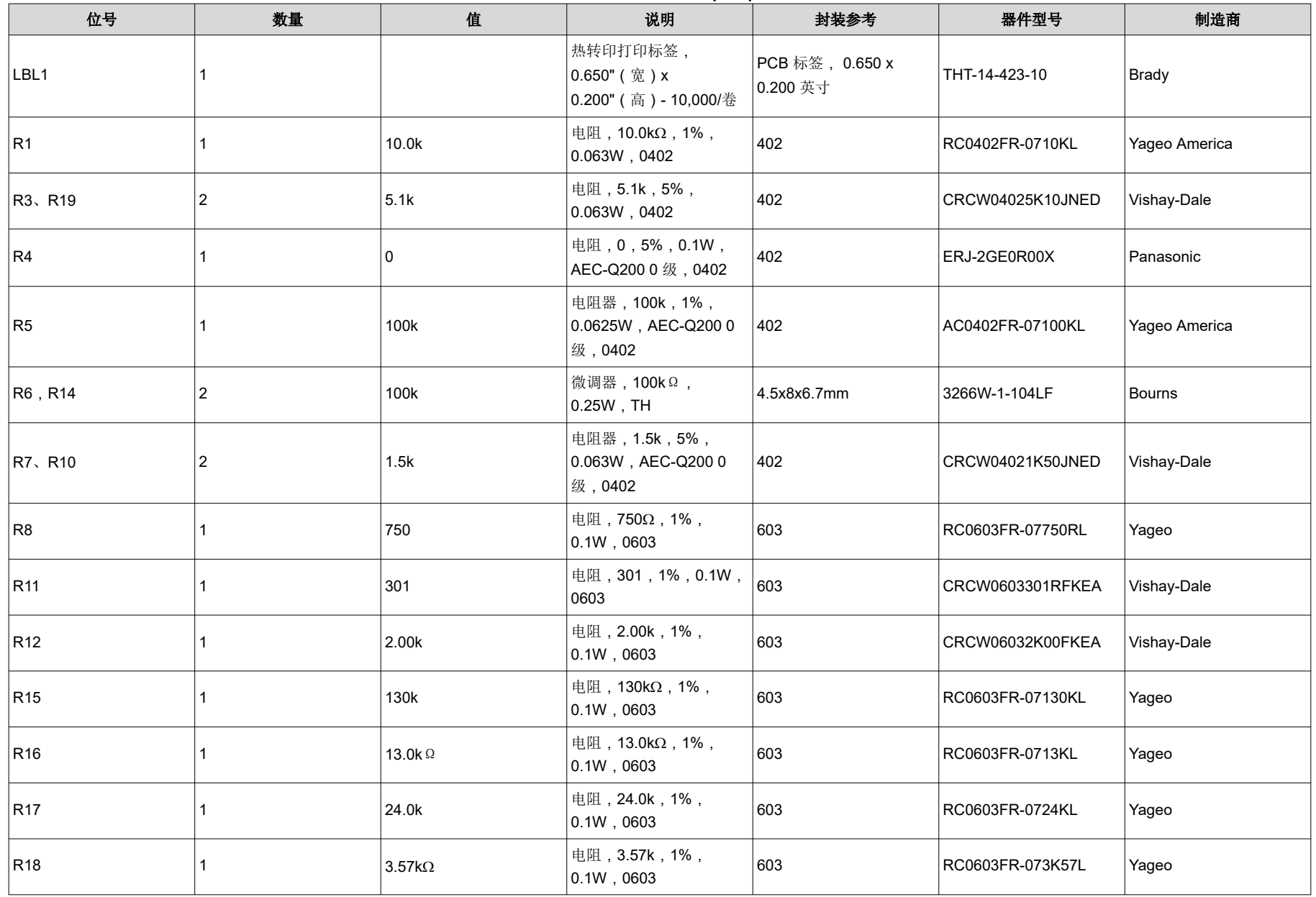

表 **4-1.** 物料清单 (续)

| 位号                              | 数量             | 值     | 说明                                                      | 封装参考               | 器件型号                | 制造商                      |
|---------------------------------|----------------|-------|---------------------------------------------------------|--------------------|---------------------|--------------------------|
| S1                              |                |       | DIP 开关, SPST, 4位,<br>滑动式, SMT                           | 6.2x2.0x6.2mm      | TDA04H0SB1          | C&K Components           |
| SH-JP1、SH-JP2、SH-<br>JP3、SH-JP4 | 4              | 1x2   | 分流器, 100mil, 镀金,<br>黑色                                  | 分流器                | <b>SNT-100-BK-G</b> | Samtec                   |
| SW <sub>1</sub>                 |                |       | 触控开关 SPST-NO 顶部<br>驱动表面贴装                               | SMT_TACT           | 4.30152E+11         | <b>Wurth Electronics</b> |
| TP1、TP2、TP3、<br>TP14、TP16、TP18  | 6              |       | 测试点,多用途,黑色,<br><b>TH</b>                                | 黑色多用途测试点           | 5011                | Keystone                 |
| TP4、TP5、TP7、<br>TP13、TP15、TP17  | 6              |       | 测试点,多用途,红色,<br><b>TH</b>                                | 红色多用途测试点           | 5010                | Keystone                 |
| TP6、TP8、TP9、<br>TP10、TP11、TP12  | 6              |       | 测试点,通用,黄色,TH 黄色多用途测试点                                   |                    | 5014                | Keystone                 |
| U1                              |                |       | <b>BQ25183DLHT</b>                                      | WSON <sub>10</sub> | BQ25185LDLHR        | 德州仪器 (TI)                |
| U <sub>2</sub>                  |                |       | 1uA IQ 200mA 超低 IQ 低<br>压降稳压器, DBV0005A<br>$(SOT-23-5)$ | <b>DBV0005A</b>    | TPS7A0233PDBVR      | 德州仪器 (TI)                |
| FID1、FID2、FID3                  | l 0            |       | 基准标记。没有需要购买<br>或安装的元件。                                  | 不适用                | 不适用                 | 不适用                      |
| R <sub>2</sub>                  | $\overline{0}$ | 100k  | 电阻器, 100k, 1%,<br>0.0625W, AEC-Q2000<br>级,0402          | 402                | AC0402FR-07100KL    | Yageo America            |
| R9、R13                          | $\overline{0}$ | 10.0k | 电阻, 10.0kΩ, 1%,<br>$0.063W$ , 0402                      | 402                | RC0402FR-0710KL     | Yageo America            |

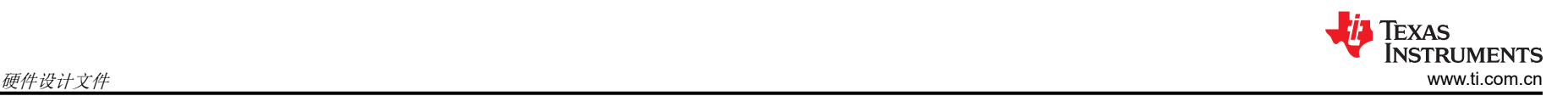

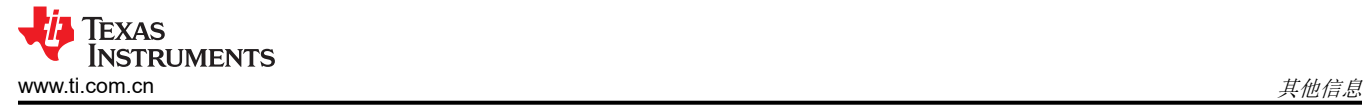

# **5** 其他信息

# **5.1** 商标

所有商标均为其各自所有者的财产。

## **6** 修订历史记录

注:以前版本的页码可能与当前版本的页码不同

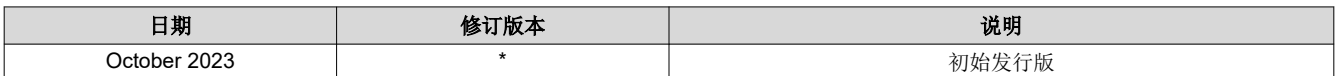

#### 重要声明和免责声明

TI"按原样"提供技术和可靠性数据(包括数据表)、设计资源(包括参考设计)、应用或其他设计建议、网络工具、安全信息和其他资源, 不保证没有瑕疵且不做出任何明示或暗示的担保,包括但不限于对适销性、某特定用途方面的适用性或不侵犯任何第三方知识产权的暗示担 保。

这些资源可供使用 TI 产品进行设计的熟练开发人员使用。您将自行承担以下全部责任:(1) 针对您的应用选择合适的 TI 产品,(2) 设计、验 证并测试您的应用,(3) 确保您的应用满足相应标准以及任何其他功能安全、信息安全、监管或其他要求。

这些资源如有变更,恕不另行通知。TI 授权您仅可将这些资源用于研发本资源所述的 TI 产品的应用。严禁对这些资源进行其他复制或展示。 您无权使用任何其他 TI 知识产权或任何第三方知识产权。您应全额赔偿因在这些资源的使用中对 TI 及其代表造成的任何索赔、损害、成 本、损失和债务,TI 对此概不负责。

TI 提供的产品受 TI [的销售条款或](https://www.ti.com.cn/zh-cn/legal/terms-conditions/terms-of-sale.html) [ti.com](https://www.ti.com) 上其他适用条款/TI 产品随附的其他适用条款的约束。TI 提供这些资源并不会扩展或以其他方式更改 TI 针对 TI 产品发布的适用的担保或担保免责声明。

TI 反对并拒绝您可能提出的任何其他或不同的条款。

邮寄地址:Texas Instruments, Post Office Box 655303, Dallas, Texas 75265 Copyright © 2023,德州仪器 (TI) 公司